### INNLEDNING

Takk for at du valgte PT-1230PC. Din nye P-touch merkemaskin bruker P-touch Editor Lite programvare, som allerede er installert på merkemaskinen din. Det er ikke nødvendig å installere programvare eller drivere på PC-en din for å lage kreative etiketter. Denne håndboken inkluderer viktige sikkerhetshensyn og enkle instruksjoner for betjening av din nye P-touch merkemaskin. Sørg for å lese instruksjonene før bruk og bruk produktet i henhold til disse instruksjonene. Oppbevar denne håndboken lett tilgjengelig for framtidig referanse. Hvis nye versjoner av PT-1230PCprogramvaren blir tilgjengelig, vil kanskje ikke denne håndboken gjenspeile de oppdaterte funksjonene. Du kan derfor oppdage forskjeller mellom programvaren og innholdet i denne håndboken.

- Bruk bare foreskrevet spenning og anbefalt AC-adapter (AD-24ES) for å forebygge skade eller feiloperasjon.
- Trekk umiddelbart ut strømkabelen og stopp bruken av P-touch i tordenvær. I sjeldne tilfeller kan lynnedslag forårsake elektrisk sjokk. • Ikke bruk AC-adapteren på steder hvor det er høy fuktighet, slik som i baderom.
- Ikke overbelast strømkabelen.
- Ikke plasser tunge gjenstander på strømkabelen og påse at verken kabelen eller pluggen er skadet. Ikke bøy eller trekk i kabelen med makt. Når du trekker kontakten ut av strømuttaket, ikke bruk kabelen til dette - ta alltid tak i pluggen.
- For å forhindre brann og elektrisk sjokk bør du forsikre deg om at kontakten alltid står helt inne i strømuttaket. Ikke bruk et løst uttak.
- La ikke apparatet/AC-adapteren/nettpluggen bli våte ved å ta på dem med våte hender eller søle drikke på dem.
- Ikke demonter eller modifiser P-touch merkemaskinen/AC-adapteren/batteriene • Bruk ikke metallgjenstander, så som pinsett eller metallpenn, når du skifter ut batteriene.
- Ikke kast inn i flammer eller varm opp batteriet.

### Konformitetserklæring (Kun Europa /Tyrkia)

Vi, BROTHER INDUSTRIES, LTD. 15-1, Naeshiro-cho, Mizuho-ku, Nagoya, 467-8561, Japan,

erklærer at dette produktet er i samsvar med grunnleggende krav og andre relevante bestemmelser i direktiv 2004/108/EF og 2005/32/EF. Adapteren AD-24ES er i samsvar med grunnleggende krav og andre relevante bestemmelser i direktiv 2006/95/EF. Konformitetserklæringen finnes på vår webside. Gå til http://solutions.brother.com -> velg region (f.eks. Europe) -> velg land -> velg modell -> velg "Håndbøker" -> velg Konformitetserklæring (\*velg om nødvendig språk).

### SIKKERHETSMESSIGE FORHOLDSREGLER

#### **A** ADVARSEL

• Avhengig av plassering, materiale og miljø kan etiketten løsne eller klebe så sterkt at den ikke kan fjernes, fargen til etiketten kan endre seg eller overføres til andre gjenstander. Før etiketter påføres, kontroller tilstanden til miljøet og overflatematerialet.

• Koble fra AC-adapteren, fjern batteriene og stopp bruken umiddelbart, dersom du blir oppmerksom på en unormal lukt, varme, misfarging, deformering, eller noe som helst annet unormalt i forbindelse med bruk eller oppbevaring.

#### **A FORSIKTIG**

- For å unngå skader, ikke rør bladet i klippeenheten eller noen metalldeler nær skrivehodet.
- Ikke bruk unødvendig makt når du håndterer klipperhåndtaket.
- Fjern batteriene og koble fra AC-adapteren dersom du ikke har til hensikt å bruke P-touch merkemaskinen for en lengre periode.
- Ikke bruk gamle og nye batterier sammen eller bland alkaliske batterier med andre typer batterier, eller sett inn den positive eller negative siden feil vei. Hvis ikke kan batter ene få lekkasje eller bli skadet.
- For å unngå skader eller ødeleggelse, ikke slipp eller slå P-touch merkemaskinen/AC-adapteren eller trykk på LCD skjermen. • Bruk kun USB-kabelen som følger med P-touch merkemaskinen.
- Generelle forholdsregler

- Ikke bruk P-touch merkemaskinen på noen måte eller til noe formål som ikke er beskrevet i denne håndboken. Dette kan føre til uhell eller skade på maskinen.
- Bruk bare Brother TZ tape til dette apparatet. Det må ikke benyttes tape som ikke har TE-merket. • Bruk ikke sprit eller andre organiske løsemidler til rengjøring av apparatet. Bruk kun en myk, tørr klut.
- Ikke berør skrivehodet med fingrene til enhver tid, for å unngå muligheten for forbrenninger. Bruk en myk klut (f.eks. en bomullspinne) ved rengjøring av skrivehodet.
- Ikke plasser fremmedlegemer i utgangsåpningen eller AC-adaptertilkobleren, etc.
- La ikke P-touch merkemaskinen stå i direkte sollys eller i regn, nær varmeovner eller andre varme apparater eller på noe sted som er utsatt for ekstremt høye eller lave temperaturer, (f.eks på dashbordet eller i baksetet på bilen din) høy luftfuktighet eller mye støv.
- Ikke prøv å skrive ut etiketter ved å bruke en tom tape-kassett i P-touch merkemaskinen. Å gjøre dette vil skade skriverhodet.
- Ikke trekk i tapen som mates fra P-touch merkemaskinen, for da kan tape-kassetten eller P-touch merkemaskinen bli skadet.

#### merkemaskinen.

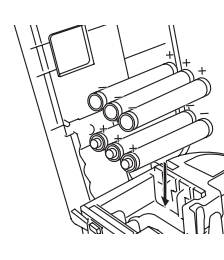

Sett inn seks nye størrelse AAA (LR03) alkaliske batterier og sørg for at polene peker i riktig retning. Du må alltid skifte ut alle seks batterier samtidig med helt nye.

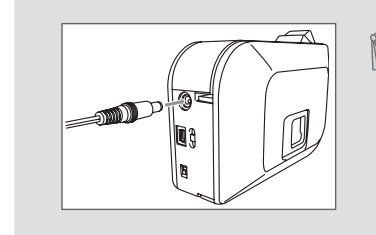

Funksjon for automatisk strømstyring

Når P-touch merkemaskinen er i drift kun på batteri, vil den skru seg av automatisk dersom den ikke blir brukt i løpet av 20 minutter. Meldingen "**Usikker fjerning av enhet**" kan vises, avhengig av operativsystemversjonen på PCen. Enhver data som vises vil bli lagret. Når du skrur på merkemaskinen igjen, klikk på Editor Lite-ikonet for å gjenoppta å lage etiketten din.

Ved bruk av vekselstrømadapter (AD-24ES), sett pluggen til adapterkabelen i adapterkontakten i bunnen av P-touch merkemaskinen. Sett pluggen inn i nærmeste stikkontakt.

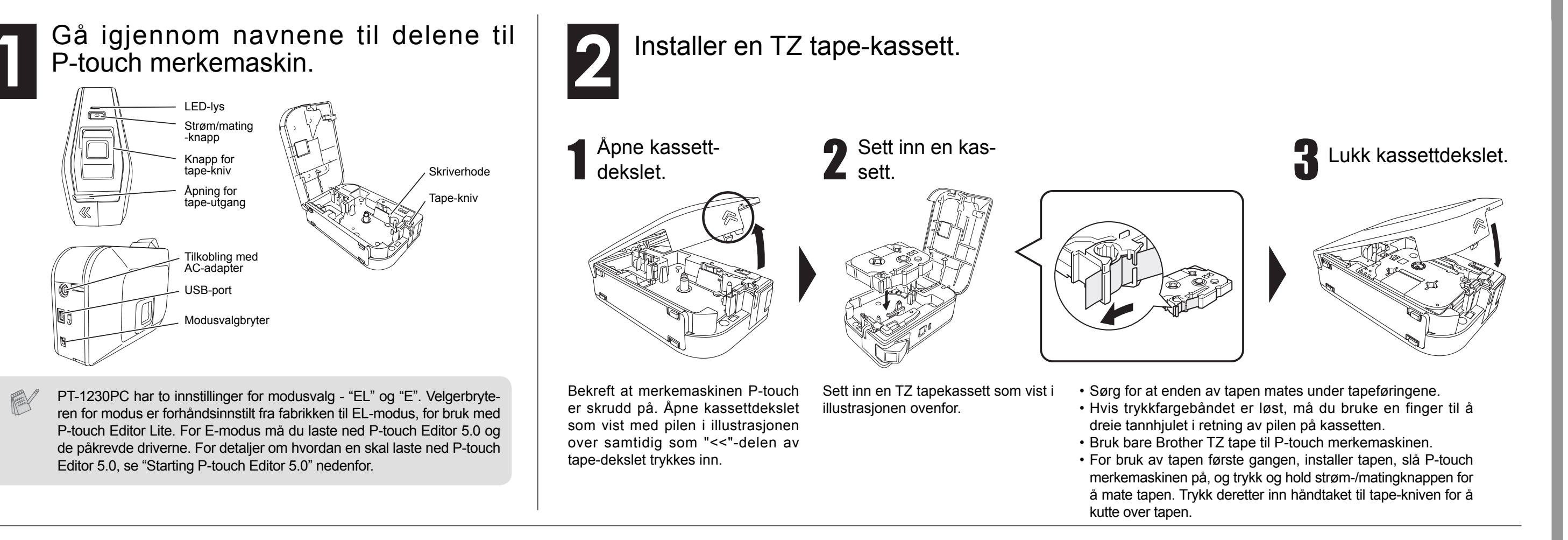

Koble til strømforsyningen til P-touch

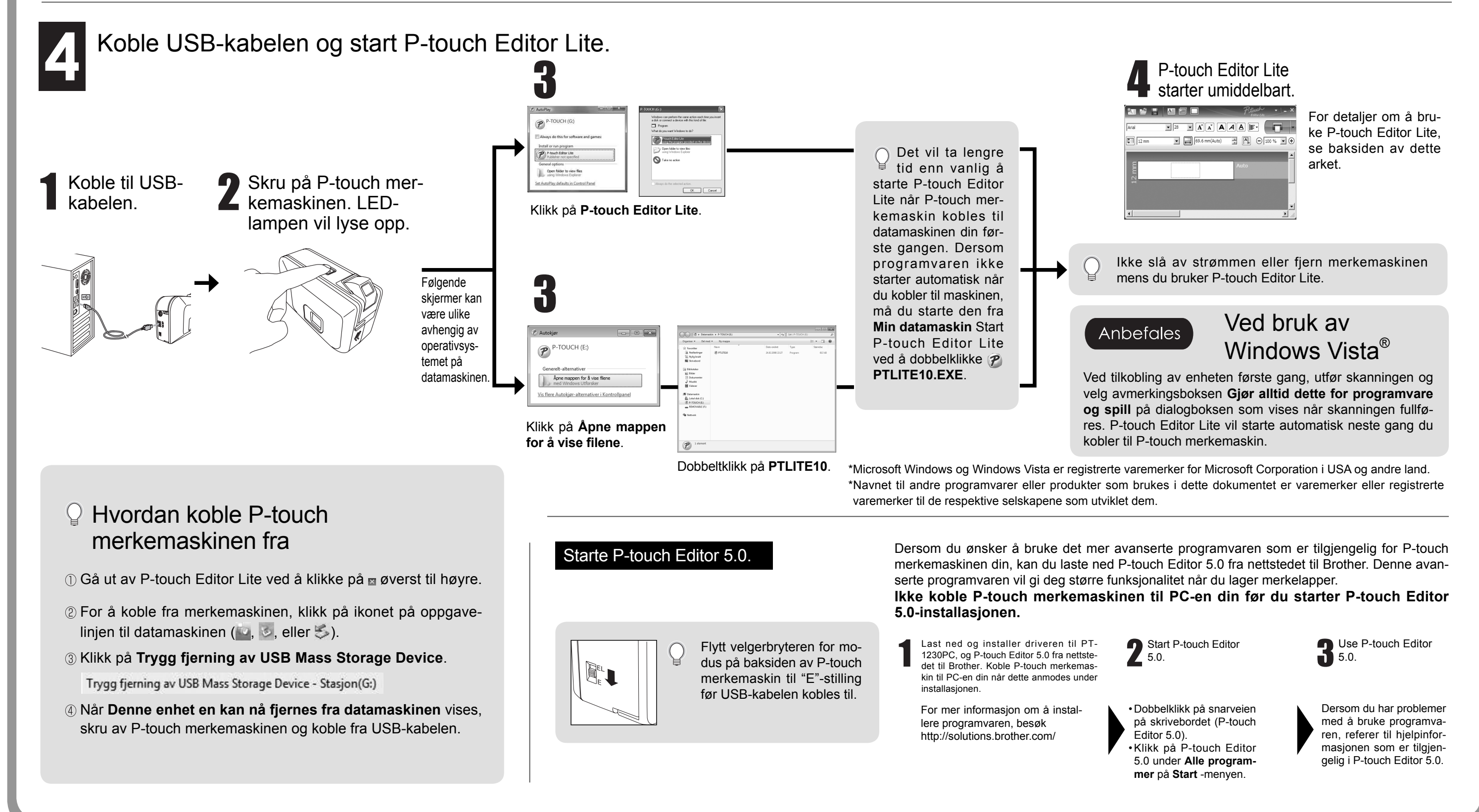

## Klargjør

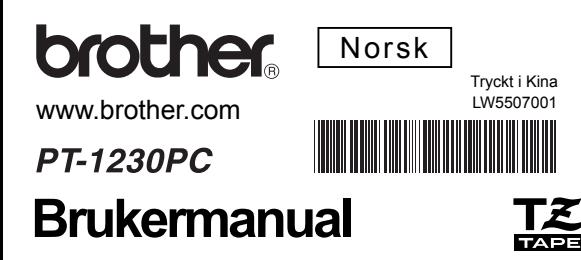

# Pstouch Brukermanual

brother

#### www.brother.com

# Ptonel Brukermanual

## P-touch-Editor-Lite

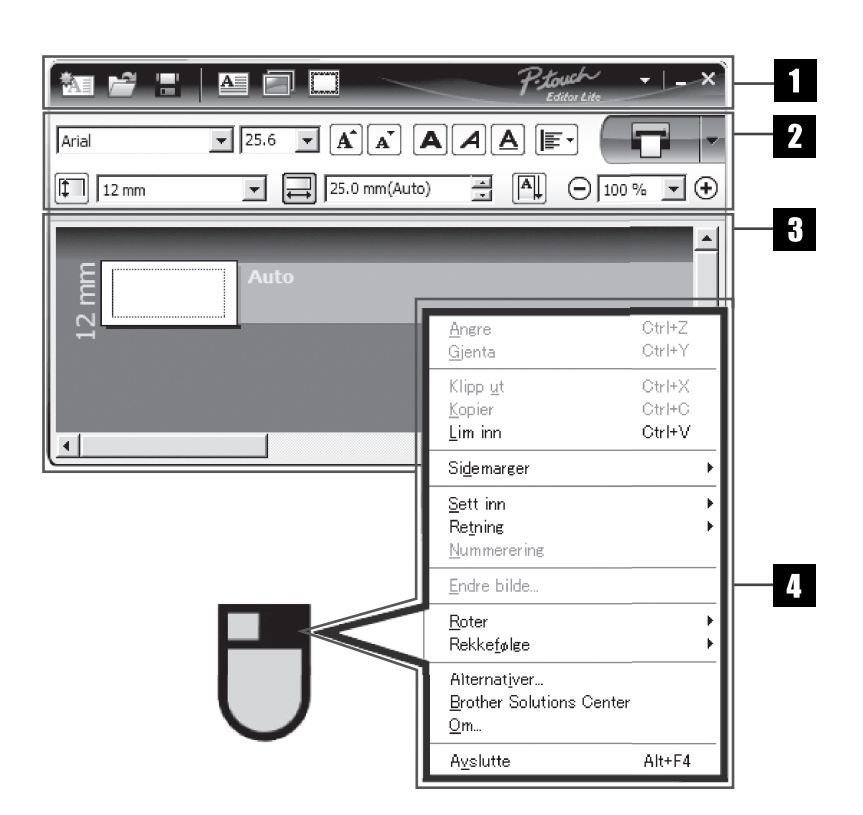

#### **Feilretting** Besøk oss på http://solutions.brother.com/ dersom du fortsatt tren-<br>ner bieln etter å ha lest bruksanvisningen ger hjelp etter å ha lest bruksanvisningen.

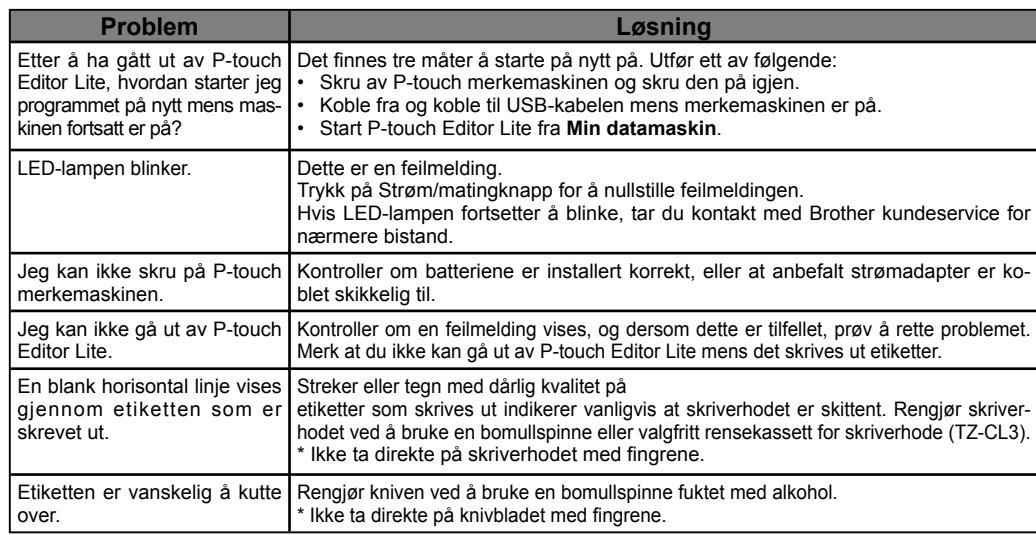

#### Spesifikasjoner

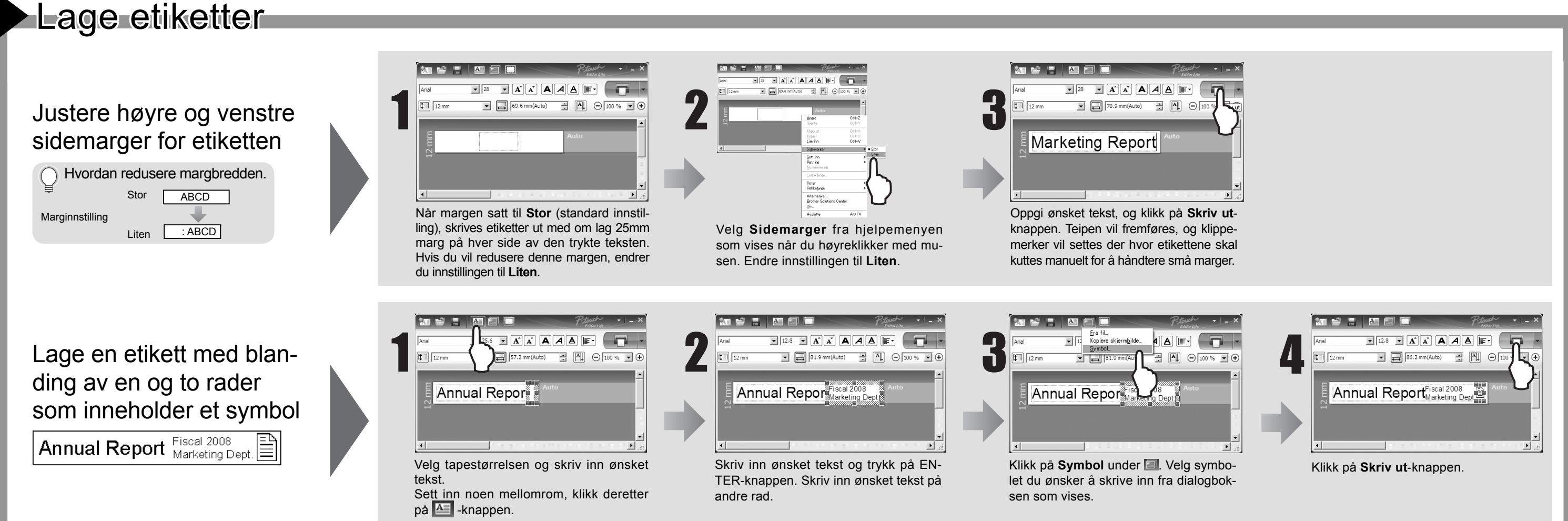

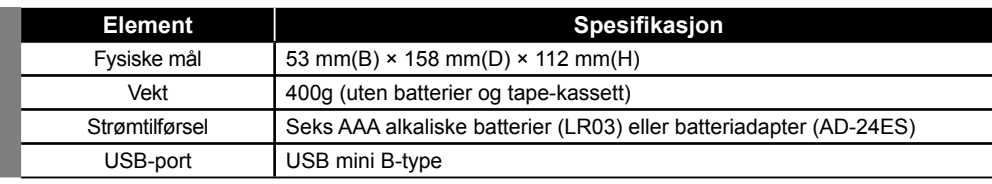

Dersom klipperbladet blir sløvt etter gjentatt bruk og gjør at klipperen ikke klipper tapen jevnt, bytt til en ny klippeenhet (lager nummer TC-5), som kan bestilles hos en autorisert Brother-forhandler.

#### **A**FORSIKTIG

#### Ikke ta direkte på knivbladet med fingrene.

#### Tilbehør (Forbruksmateriellet kan variere, avhengig av distribusjon.)

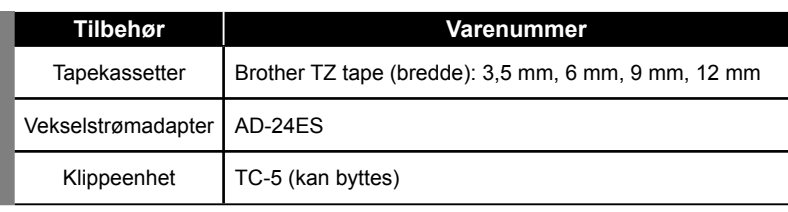

#### **Federal Communications Commission (FCC) Declaration of Conformity (For USA Only)**

Responsible Party: Brother International Corporation 100 Somerset Corporate Boulevard Bridgewater, NJ 08807-0911 USA

TEL: (908) 704-1700

declares that the product: Product Name: P-touch Labeller PT-1230PC Model Number: PT-1230PC

This device complies with Part 15 of the FCC Rules. Operation is subject to the following two conditions: (1) this device may not cause harmful interference, and (2) this device must accept any interference received, including interference that may cause undesired operation.

This equipment has been tested and found to comply with the limits for a Class B digital device, pursuant to Part 15 of the FCC Rules. These limits are designed to provide reasonable protection against harmful interference in a residential installation. This equipment generates, uses and can radiate radio frequency energy and, if not installed and used in accordance with the instructions, may cause harmful interference to radio communications. However, there is no guarantee that interference will not occur in a particular installation. If this equipment does cause harmful interference to radio or television reception, which can be determined by turning the equipment off and on, the user is encouraged to try to correct the interference by one or more of the following measures: -Reorient or relocate the receiving antenna.

-Increase the separation between the equipment and receiver.

-Connect the equipment into an outlet on a circuit different from that to which the receiver is connected.

-Consult the dealer or an experienced radio/TV technician for help.

-Changes or modifi cations not expressly approved by Brother Industries, Ltd. could void the user's authority to operate the equipment.

-The enclosed interface cable should be used in order to ensure compliance with the limits for a Class B digital device.

#### Systemkrav PC

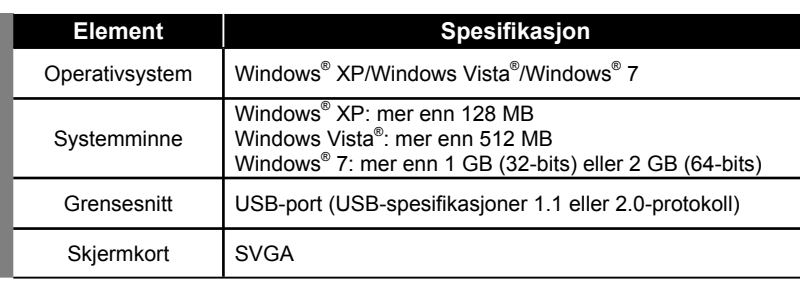

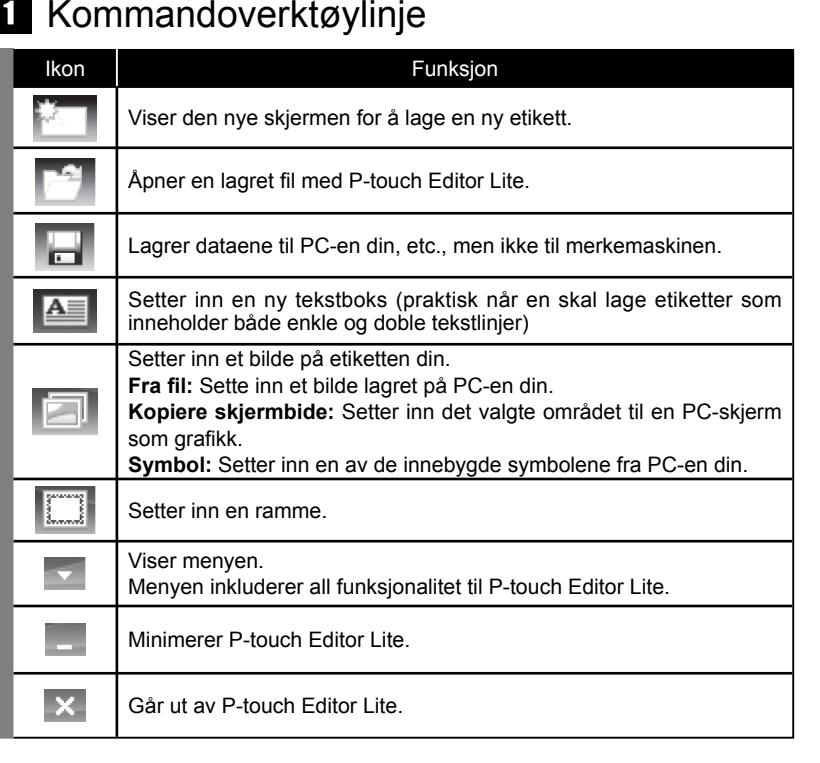

#### 2 Verktøylinje for egenskaper

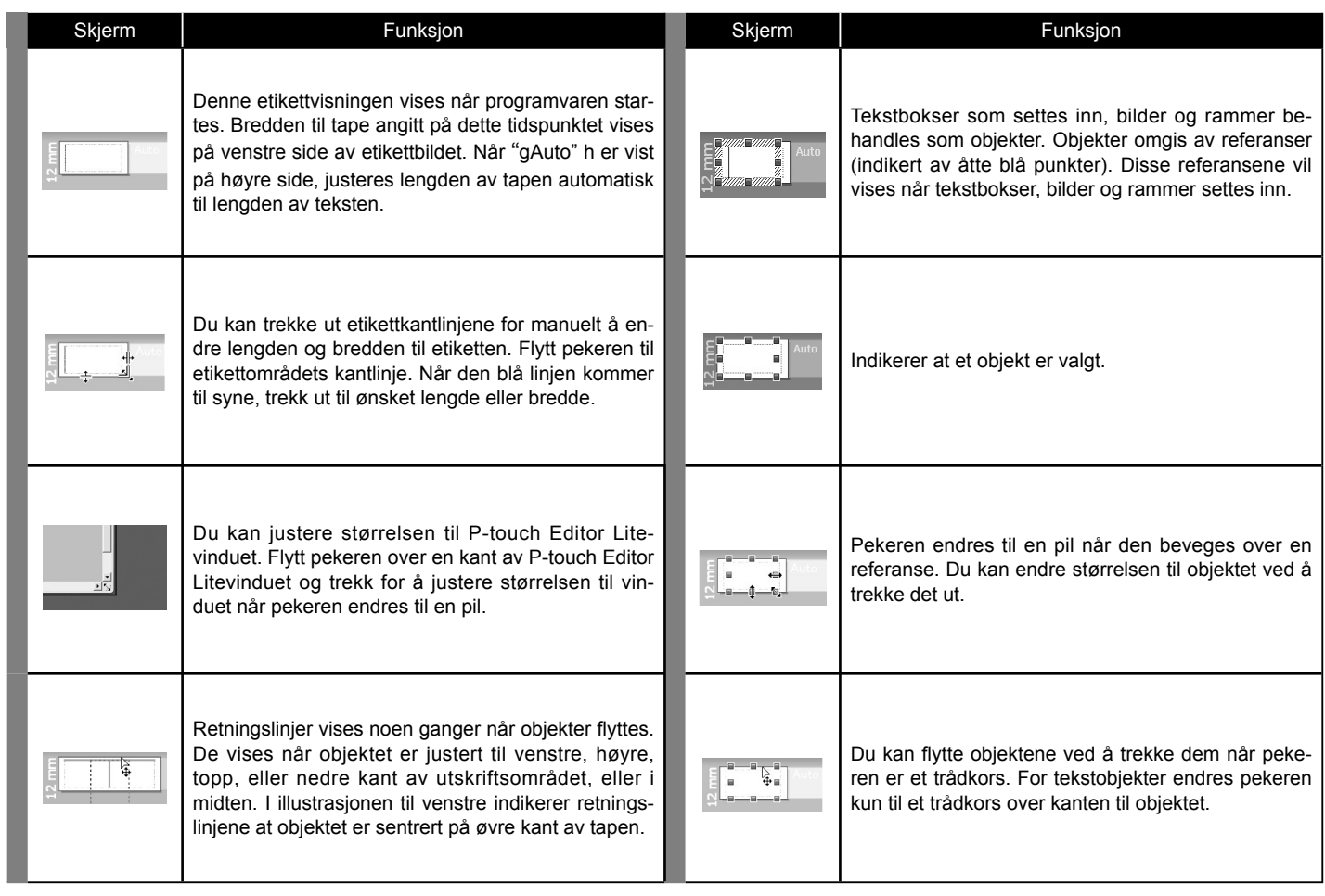

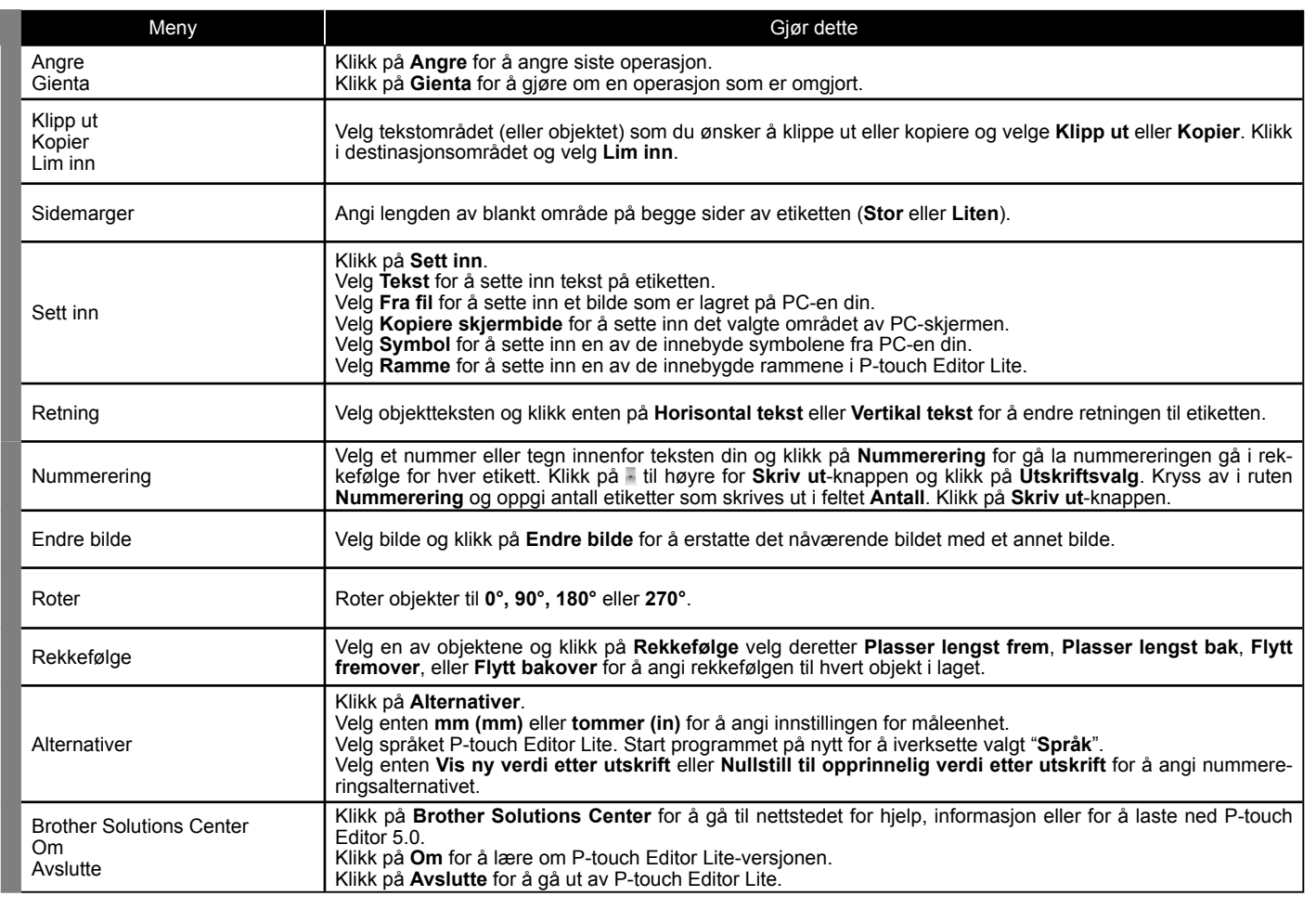

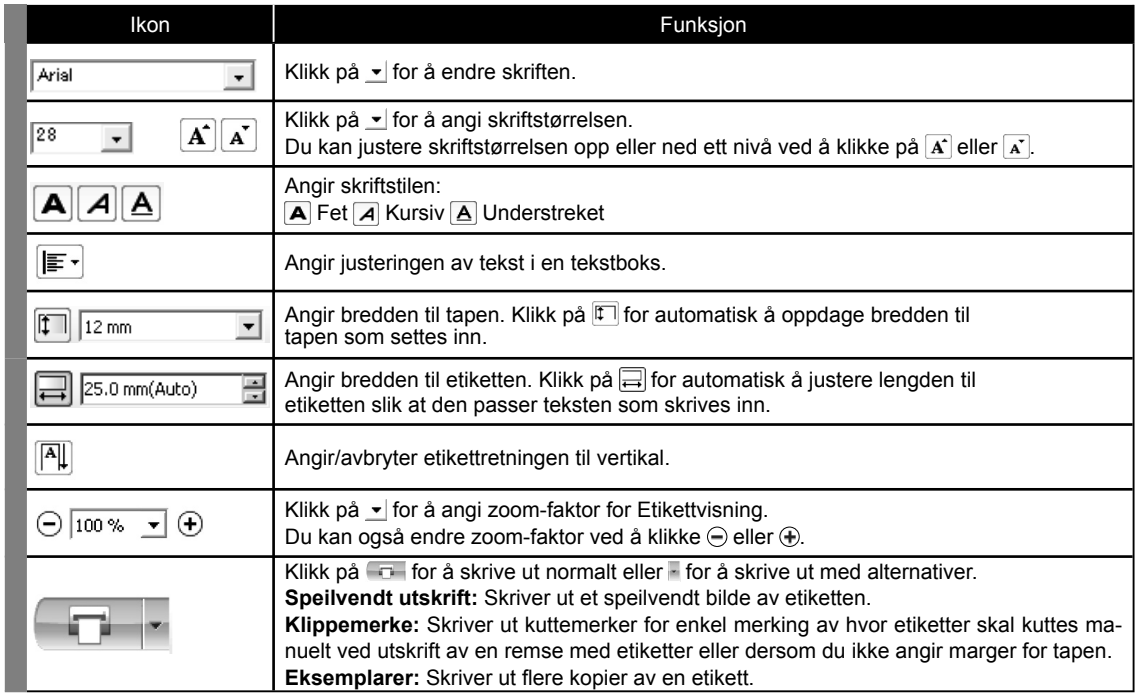

#### B Etikettvisning **Andre funksjoner (tilgjengelig på menyen vist ved å høyreklikke på musen**)